# СОГЛАСОВАНО

Генеральный директор **АО «АКТИ-Мастер»** 

1111 В.В. Федулов «04» сентября 2023 г. .<br>ГИ-Мастер 'I-Master

Государственная система обеспечения единства измерений

# Системы автоматизированные измерительные КАС КПА ФПУ-Д

Методика поверки МП ФТКС.411713.426

> Москва 2023

#### 1 ОБЩИЕ ПОЛОЖЕНИЯ

1Л Настоящая методика поверки распространяется на системы автоматизированные измерительные КАС КПА ФПУ-Д (далее — системы), изготавливаемые ООО Фирма «ИНФОРМТЕСТ», и устанавливает методы и средства их первичной и периодической поверки.

1.2 В результате поверки должны быть подтверждены метрологические требования (характеристики), указанные в описании типа поверяемых средств измерений.

1.3 Поверка обеспечивает прослеживаемость к государственным эталонам:

- ГЭТ 13-2023 в соответствии с государственной поверочной схемой для средств измерений постоянного электрического напряжения и электродвижущей силы, утвержденной приказом Росстандарта от 30.12.2019 г. № 3457;

- ГЭТ 14-2014 в соответствии с государственной поверочной схемой для средств измерений электрического сопротивления постоянного и переменного тока, утвержденной приказом Росстандарта от 30.12. 2019 г. № 3456.

1.3 Операции поверки выполняются методами прямых измерений.

## 2 ПЕРЕЧЕНЬ ОПЕРАЦИЙ ПОВЕРКИ

2.1 При проведении поверки должны быть выполнены операции, указанные в таблице 1.

Таблица 1 - Операции поверки

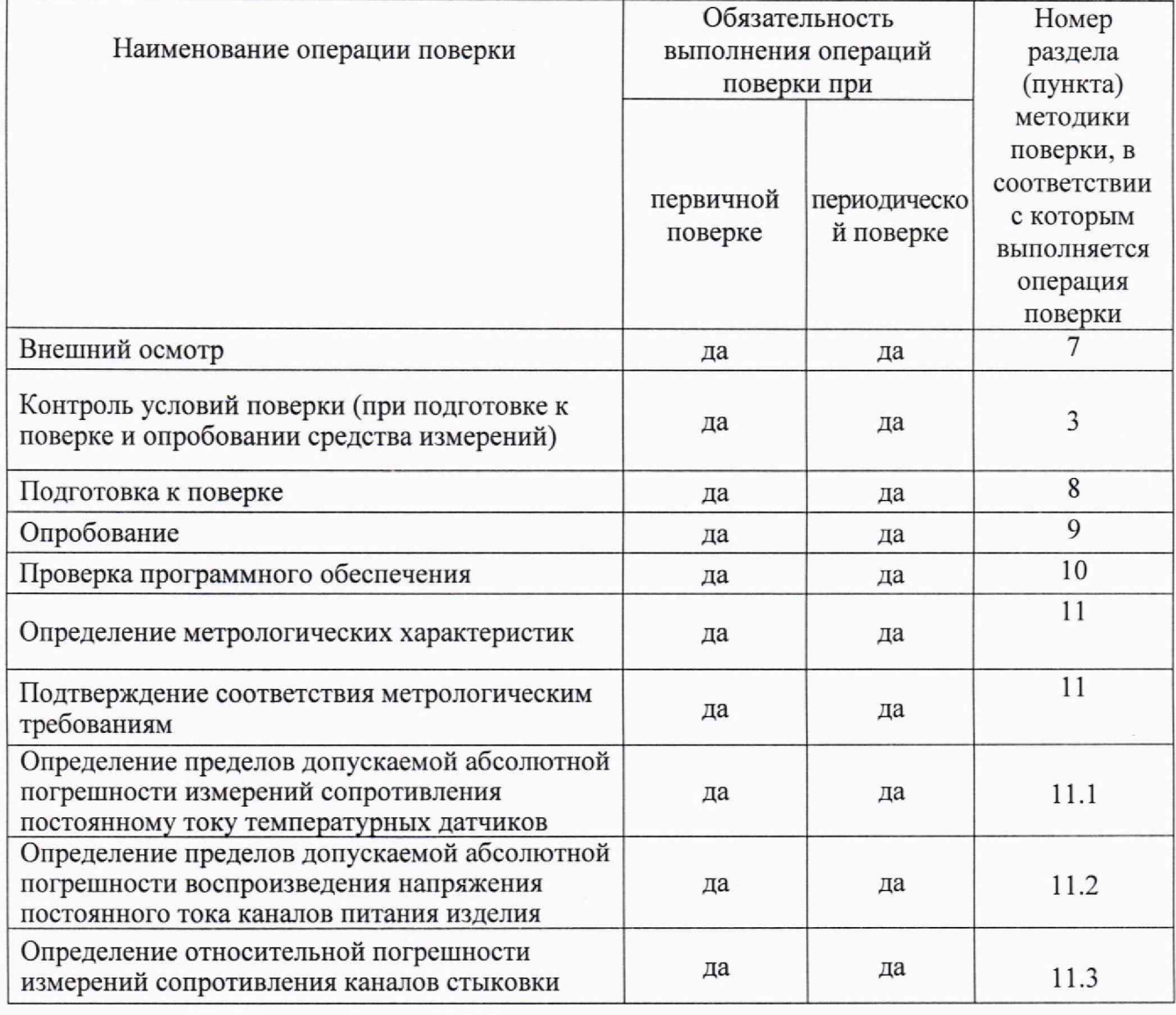

Системы автоматизированные измерительные КАС КПА ФПУ-Д. Методика поверки стр. 2 из 10

2.2 Периодическая поверка по письменному запросу пользователя КАС может выполняться для отдельных измерительных каналов.

#### 3 ТРЕБОВАНИЯ К УСЛОВИЯМ ПРОВЕДЕНИЯ ПОВЕРКИ

При выполнении поверки должны соблюдаться следующие требования:

- температура воздуха в помещении от +15 до +25 °С;

- относительная влажность воздуха от 30 до 80 *%;*

*-* атмосферное давление от 84 до 106 кПа.

#### 4 ТРЕБОВАНИЯ К СПЕЦИАЛИСТАМ, ОСУШЕСТВЛЯЮШИМ ПОВЕРКУ

К проведению поверки допускаются лица, имеющие высшее или среднетехническое образование, практический опыт в области радиотехнических измерений, имеющие документ о квалификации в соответствии с действующими нормативно-правовыми актами в области аккредитации. Специалист, выполняющий поверку, должен быть аттестован по группе электробезопасности не ниже 4 (Приказ Министерства труда и социальной защиты Российской Федерации от 15 декабря 2020 г. № 903н «Правила по охране труда при эксплуатации электроустановок»).

#### 5 МЕТРОЛОГИЧЕСКИЕ И ТЕХНИЧЕСКИЕ ТРЕБОВАНИЯ К СРЕДСТВАМ ПОВЕРКИ

5.1 Рекомендуется применять средства поверки, указанные в таблице 2.

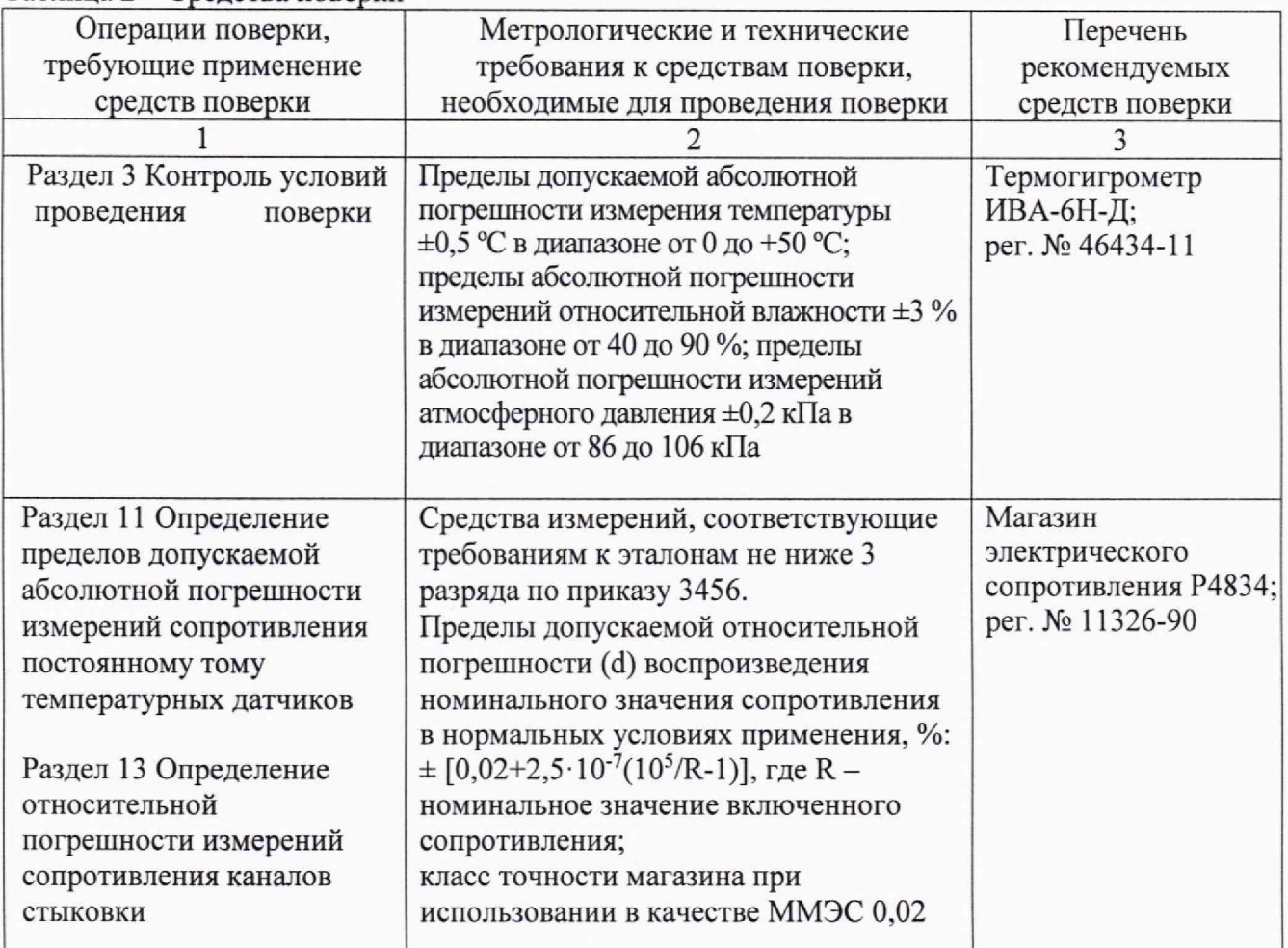

Таблица 2 - Средства поверки

Продолжение таблицы 2

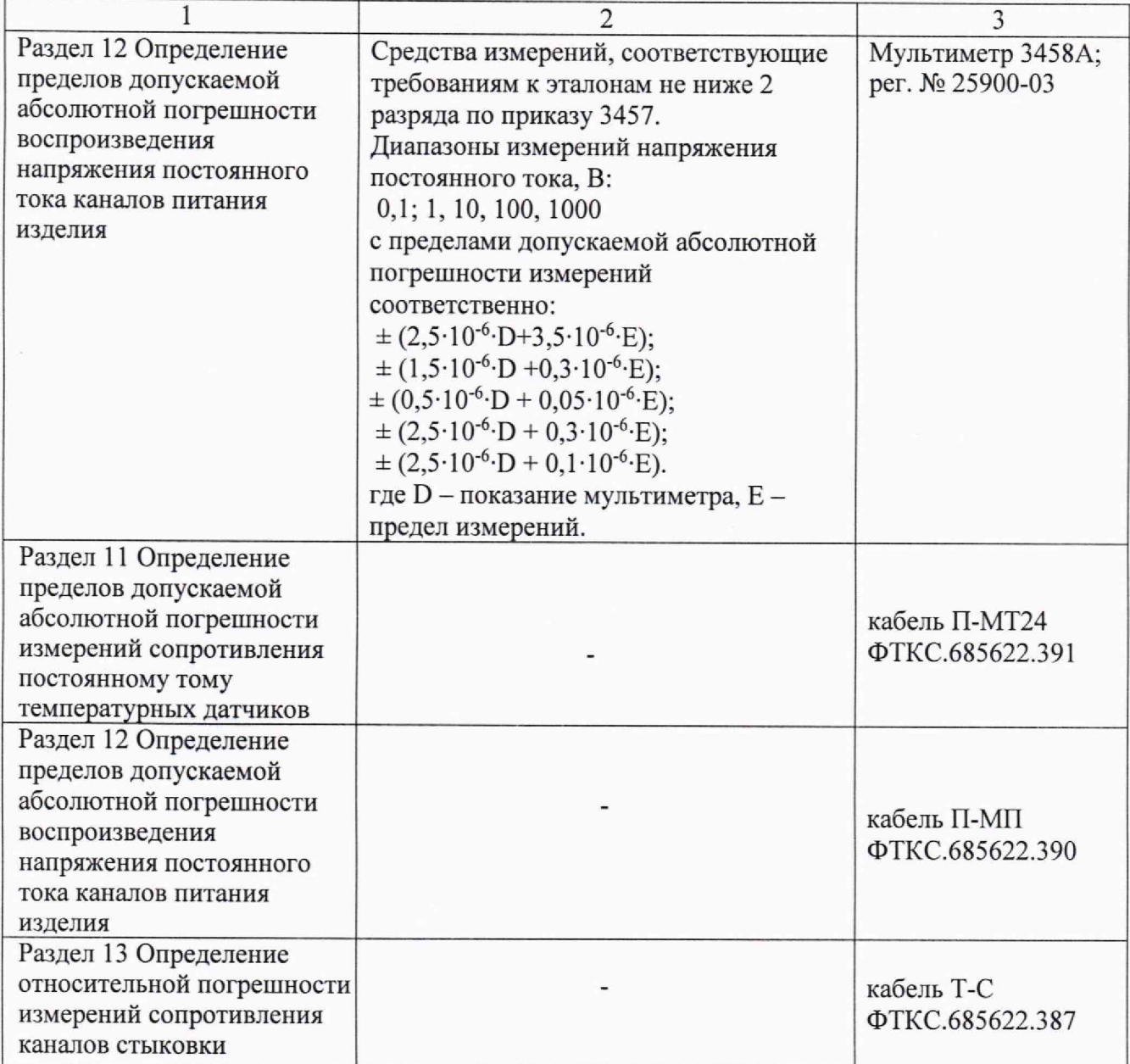

5.2 Допускается применять другие аналогичные средства поверки, обеспечивающие определение метрологических характеристик поверяемых измерителей с требуемой точностью.

#### 6 ТРЕБОВАНИЯ (УСЛОВИЯ) ПО ОБЕСПЕЧЕНИЮ БЕЗОПАСНОСТИ ПРОВЕДЕНИЯ ПОВЕРКИ

6.1 При проведении поверки должны быть соблюдены требования безопасности в соответствии с ГОСТ 12.3.019-80.

6.2 Необходимо соблюдать меры предосторожности, изложенные в руководстве по эксплуатации систем, а также меры безопасности, указанные в руководствах по эксплуатации средств поверки.

6.3 Во избежание несчастного случая и для предупреждения повреждения поверяемой системы необходимо обеспечить выполнение следующих требований:

- подключения оборудования следует выполнять при отключенных входах и выходах (отсутствии напряжения на разъемах);

- запрещается работать с системой в случае обнаружения её неисправности.

#### 7 ВНЕШНИЙ ОСМОТР СРЕДСТВА ИЗМЕРЕНИЙ

7.1 При проведении внешнего осмотра системы проверяются:

- правильность маркировки и комплектность;

- чистота и исправность разъемов:

- исправность органов управления, четкость фиксации их положений;

- отсутствие механических повреждений корпуса и ослабления крепления элементов конструкции.

7.2 При наличии дефектов или повреждений, препятствующих нормальной эксплуатации поверяемой системы, её следует направить заявителю поверки (пользователю) для ремонта.

#### 8 ПОДГОТОВКА К ПОВЕРКЕ И ОПРОБОВАНИЕ СРЕДСТВА ИЗМЕРЕНИЙ

8.1 Перед началом выполнения дальнейших операций поверки следует изучить руководство по эксплуатации систем, а также руководства по эксплуатации средств поверки.8.3 выполнить операции, оговоренные в технической документации на применяемые средства поверки по их подготовке к измерениям:

8.2 Выполнить контроль условий поверки в соответствии с требованиями, указанными в разделе 3 настоящей методики поверки.

8.3 Проверка работоспособности системы с помощью ППВ в режиме «Объект контроля (ОК) отключен».

84 Результат опробования считать положительным, если при выполнении проверки работоспособности системы не было сообщений о неисправностях.

#### 9 ПРОВЕРКА ПРОГРАММНОГО ОБЕСПЕЧЕНИЯ

9.1 На ПЭВМ запустить на исполнение программу рру, расположенную по адресу c:\Program Files\KAC\PPV (возможен запуск из терминала или с помощью ярлыка на рабочем столе «ППВ»):

9.2 Дождаться инициализации всех функций системы, затем нажать кнопку «ОК», в открывшемся окне выбрать пункт меню «О программе», в открывшейся панели в поле «Метрологически значимые части ПО» выбрать и зарегистрировать номера версии и контрольной суммы файла povCalc.dll, рассчитанной по алгоритму CRC32;

Идентификационный номер версии программного обеспечения («povCalc.dll»), должен быть не ниже 1.0, при этом контрольная сумма должна соответствовать указанной в формуляре системы.

#### 10 ОПРЕДЕЛЕНИЕ МЕТРОЛОГИЧЕСКИХ ХАРАКТЕРИСТИК И ПОДТВЕРЖДЕНИЕ СООТВЕТСТВИЯ СРЕДСТВА ИЗМЕРЕНИЙ МЕТРОЛОГИЧЕСКИМ ТРЕБОВАНИЯМ

10.1 Определение абсолютной погрешности измерений сопротивления постоянному току

10.1.1 Подготовить рабочее место и собрать схему согласно рисунку 10.1

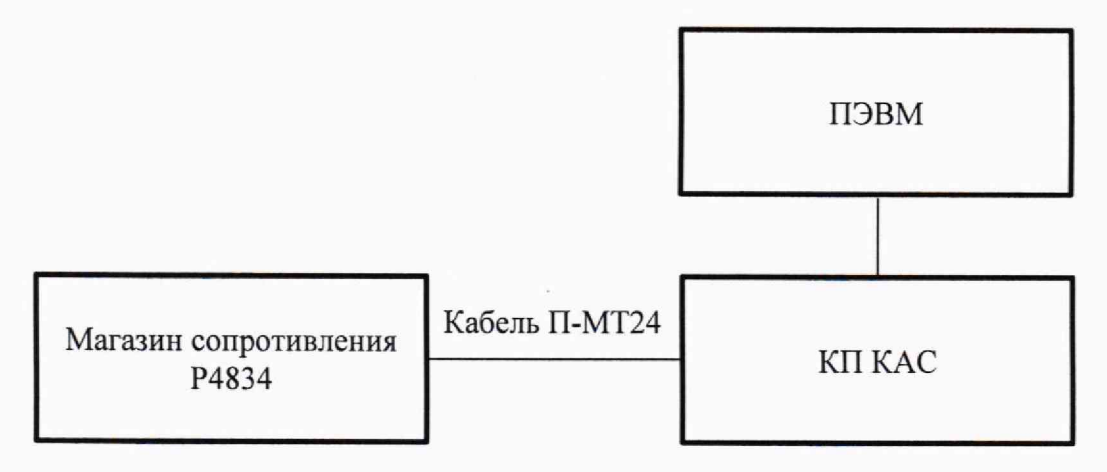

Рисунок 10.1 - Схема подключения

10.1.2 Включить систему, выждать 10 минут, затем на ПЭВМ запустить программу ППВ.

10.1.3 Дождаться инициализации всех функций системы (программа выведет сообщение «норма»), затем нажать кнопку ОК.

10.1.4 В открывшемся окне перечня инструментов выбрать «Определение абсолютной погрешности измерений сопротивления температурных датчиков», нажать кнопку «Проверка».

10.1.5 В открытой панели «Выбор файла протокола» указать маршрут размещения файла протокола. В поле «Имя файла» ввести, при необходимости, имя файла протокола, нажать кнопку «ОК».

Примечание - Если не указан каталог размещения файла протокола, то место размещения файла по умолчанию в ПЭВМ в папке С: VProgram Files\KAC\PPV\Protocols\.

10.1.6 Выполнить все указания программы, индицируемые в окне. Полученные значения погрешности измерений не должны превышать допустимые, указанные в таблице 10.1:

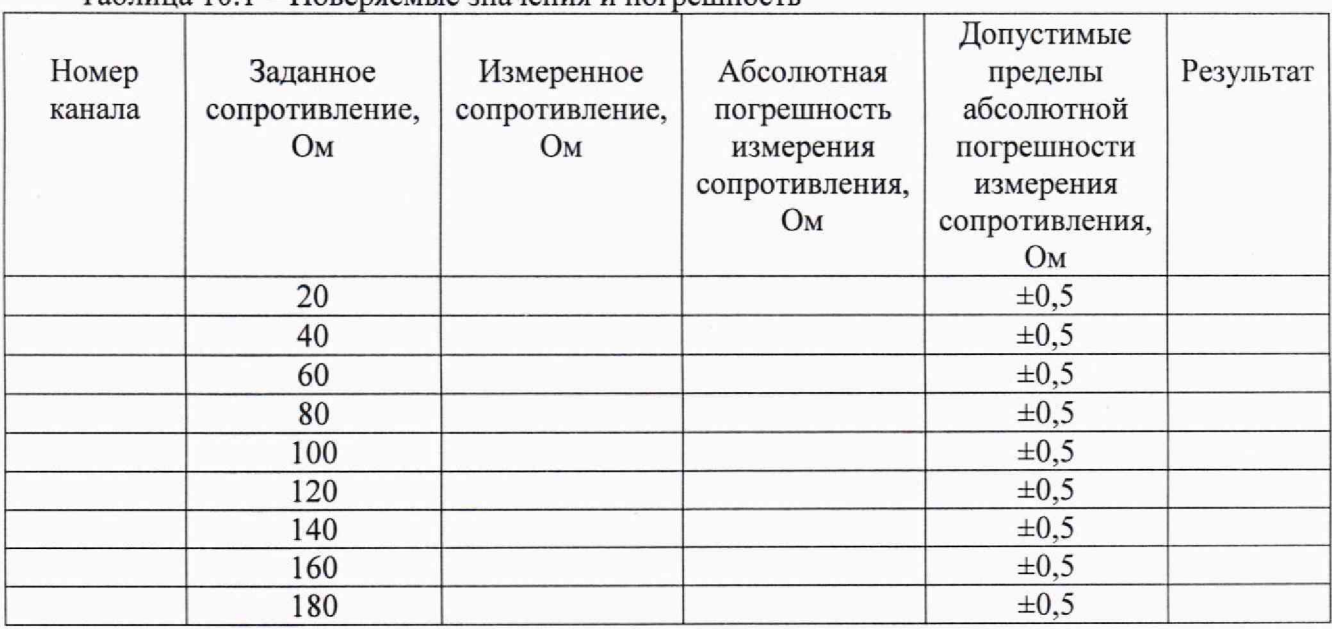

Таблица 10.1 - Поверяемые значения и погрешность

КРИТЕРИЙ ПОДТВЕРЖДЕНИЯ СООТВЕТСТВИЯ МЕТРОЛОГИЧЕСКИМ ТРЕБОВАНИЯМ: Результат измерений считать положительным, если значения абсолютной погрешности измерений сопротивления постоянному току температурных датчиков не превышают допустимые значений, указанные в таблице 1.

Примечание - Программа регистрирует ошибку в случае, если значение абсолютной погрешности измерений сопротивления постоянному току температурных датчиков соответствует допускаемому значению абсолютной погрешности.

#### 10.2 Определение абсолютной погрешности воспроизведения напряжения постоянного тока

10.2.1 Подготовить рабочее место и собрать схему согласно рисунку 10.2

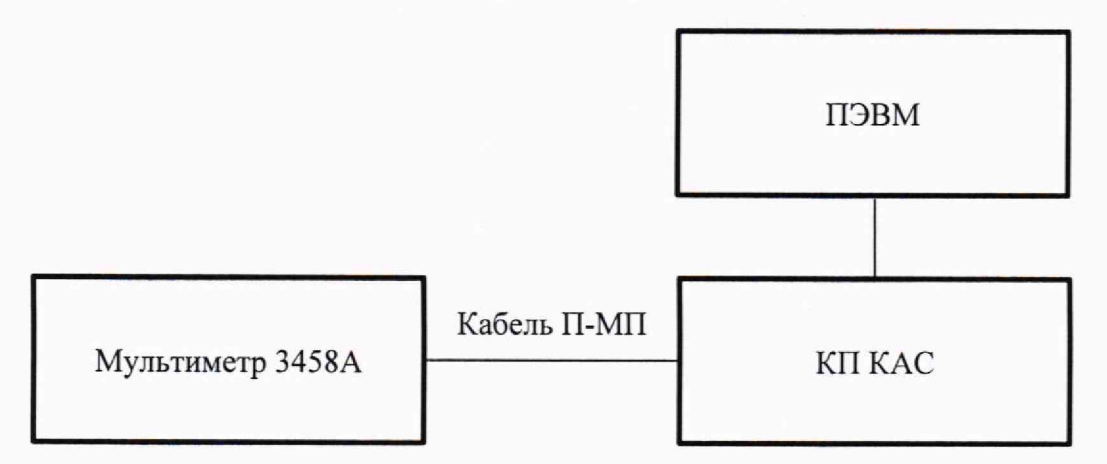

Рисунок 10.2 - Схема подключения

10.2.2 включить систему, выждать не менее 10 минут, затем на ПЭВМ запустить программу ППВ.

10.2.3 Дождаться инициализации всех функций системы (программа выведет сообщение «норма»), затем нажать кнопку ОК.

10.2.4 В открывшемся окне перечня инструментов выбрать «Определение абсолютной погрешности воспроизведения напряжения постоянного тока каналов питания» и «МСП1600 (1)», нажать кнопку «Проверка».

10.2.5 В панели «Выбор файла протокола» указать маршрут размещения файла протокола. В поле «Имя файла» ввести, при необходимости, имя файла протокола, нажать кнопку «ОК»;

Примечание - Если не указан каталог размещения файла протокола, то место размещения файла по умолчанию в ПЭВМ в папке С: \Program Files\KAC\PPV\Protocols\.

10.2.6 Выполнить все указания программы, индицируемые в окне. Полученные значения погрешности измерений не должны превышать допустимые, указанные в таблице 10.2:

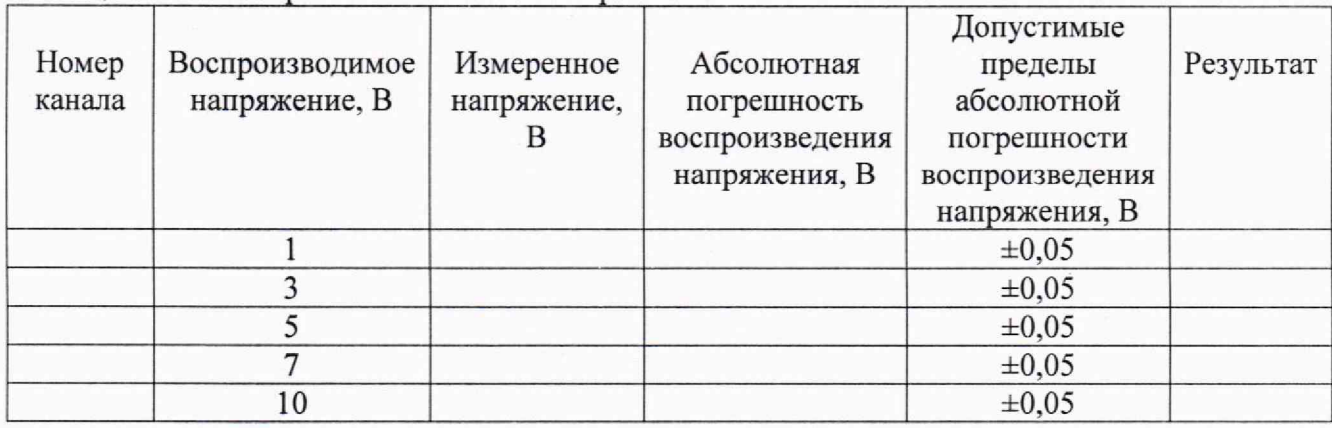

Таблица 10.2 - Поверяемые значения и погрешность

10.2.7 Повторить действия в п.п. 11.2.5÷11.2.6 для режимов «МСП1600 (2)» ÷ «МСП1600 (4)».

**Системы автоматизированные измерительные К АС КПА ФПУ-Д. Методика поверки стр. 7 из 10**

КРИТЕРИЙ ПОДТВЕРЖДЕНИЯ СООТВЕТСТВИЯ МЕТРОЛОГИЧЕСКИМ ТРЕБОВАНИЯМ: Результат испытаний считать положительным, если значения абсолютной погрешности воспроизведения напряжения постоянного тока каналов питания изделия не превышают допустимые значения, указанные в таблице 2.

Примечание - Программа регистрирует ошибку поверки, если полученное значение абсолютной погрешности измерений напряжения постоянному току не соответствует допускаемому значению абсолютной погрешности.

#### 10.3 Определение относительной погрешности измерений сопротивления

10.3.1 Подготовить рабочее место и собрать схему согласно рисунку 10.3

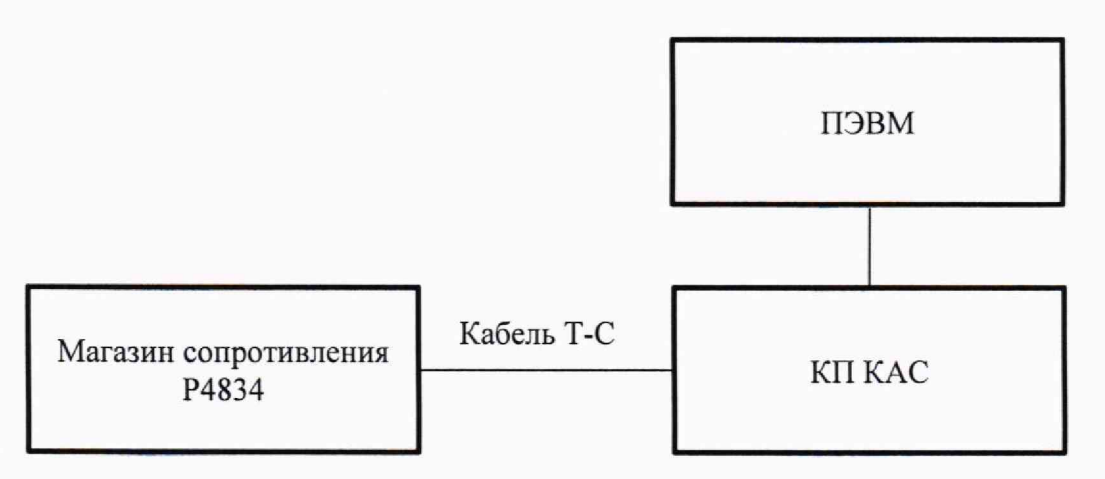

Рисунок 10.3 - Схема подключения

10.3.2 Включить систему, выждать 10 минут, затем на ПЭВМ запустить программу ППВ,

10.3.3 Дождаться инициализации всех функций системы (программа выведет сообщение «норма»), затем нажать кнопку ОК.

10.3.4 В открывшемся окне перечня инструментов выбрать «Определение относительной погрешности измерений сопротивления каналов стыковки», нажать кнопку «Проверка»;

10.3.5 В панели «Выбор файла протокола» указать маршрут размещения файла протокола. В поле «Имя файла» ввести, при необходимости, имя файла протокола, нажать кнопку ОК.

Примечание - Если не указан каталог размещения файла протокола, то место размещения файла в ПЭВМ в папке С: \Program Files\KAC\PPV\Protocols\.

10.3.6 Выполнить все указания программы, индицируемые в окне. Полученные значения не должны превышать указанные в таблице 10.3:

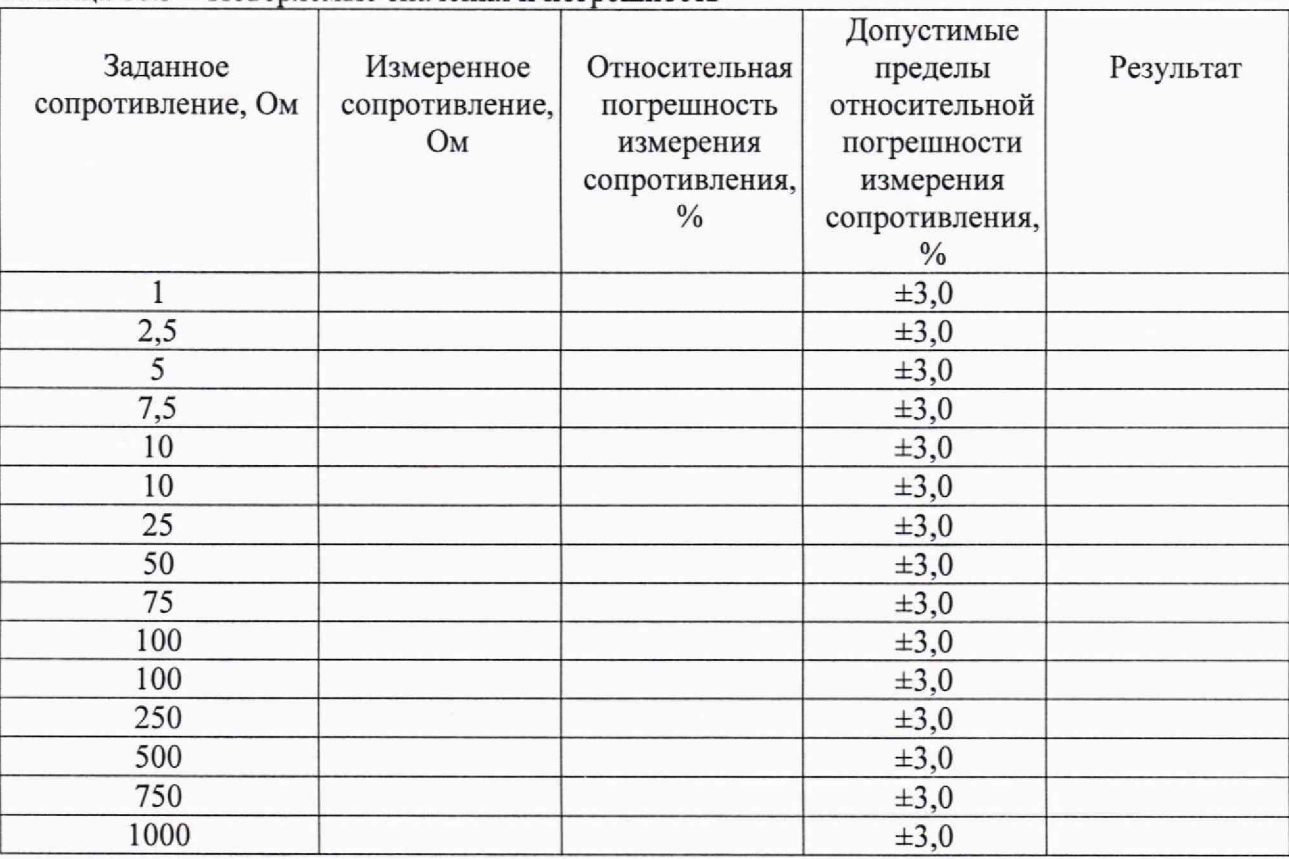

Таблица 10.3 - Поверяемые значения и погрешность

КРИТЕРИЙ ПОДТВЕРЖДЕНИЯ СООТВЕТСТВИЯ МЕТРОЛОГИЧЕСКИМ ТРЕБОВАНИЯМ: Результаты поверки считать положительными, если значения относительной погрешности измерений сопротивления каналов стыковки изделия не превышают допустимые значения, указанные в таблице 10.3.

Примечания:

1) Для каждого диапазона программа будет предлагать выполнить калибровку в нулевой точке (нажать «ок», и подождать пока программа автоматически откалибрует нулевую точку).

2) Программа регистрирует ошибку поверки, если значение относительной погрешности измерений каналов стыковки не соответствует допускаемому значению абсолютной погрешности.

## 11 ОФОРМЛЕНИЕ РЕЗУЛЬТАТОВ ПОВЕРКИ

11.1 Результаты поверки представляются в соответствии с действующими правовыми нормативными документами и передаются в Федеральный информационный фонд по обеспечению единства измерений. Для периодической поверки в сокращенном объеме (пункт 2.2 настоящего документа) должны быть указаны сведения об измерительных каналах, для которых была выполнена поверка.

11.2 При положительных результатах по запросу пользователя (заявителя) оформляется свидетельство о поверке.

11.3 При положительных результатах поверки на поверяемое средство измерений поверитель наносит знак поверки в соответствии с описанием типа средства измерений.

11.4 При отрицательных результатах поверки, выявленных при внешнем осмотре, опробовании или выполнении операций поверки, по запросу пользователя (заявителя) выдается извещение о непригодности к применению средства измерений с указанием причин непригодности.

11.5 По запросу пользователя (заявителя) оформляется протокол поверки в произвольной форме. В протоколе поверки допускается привести качественные результаты измерений с выводами о соответствии поверенного средства измерений метрологическим требованиям без указания измеренных числовых значений величин, если пользователь (заявитель) не предъявил требование по указанию измеренных действительных значений.